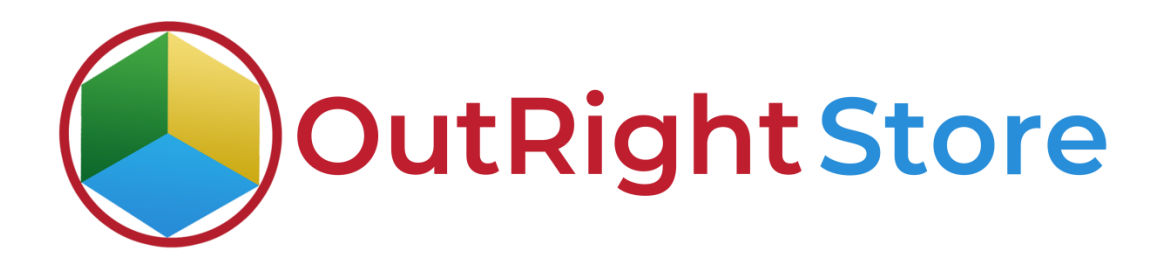

SuiteCRM Empower PDF (Premium)

User Guide

**PDF Template Outright** 

## **User Guide:-**

**1.** From settings, you can select the module, label, name and choose how to separate two fields.

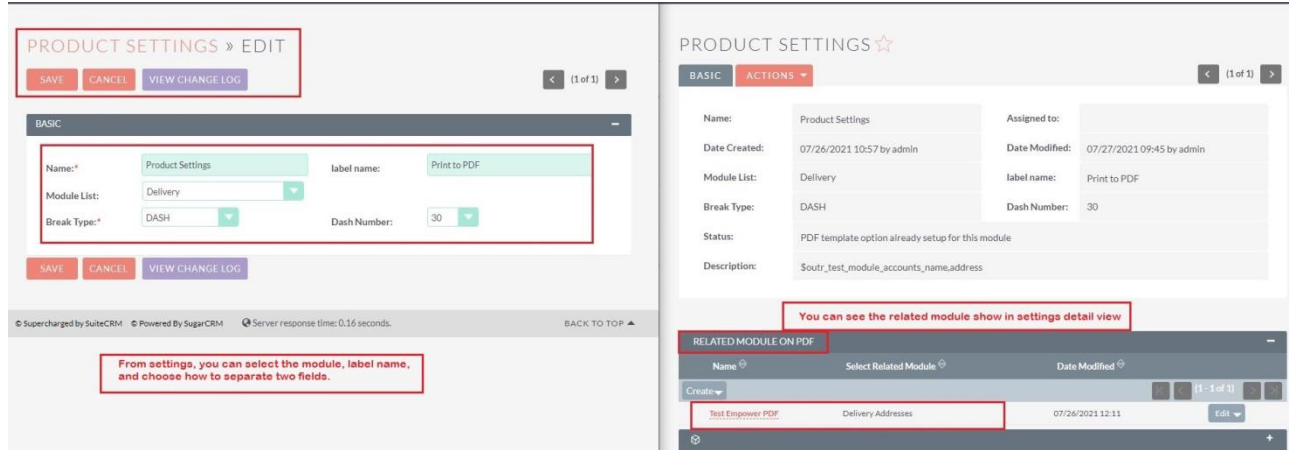

**2.** Go to PDF Template Settings.

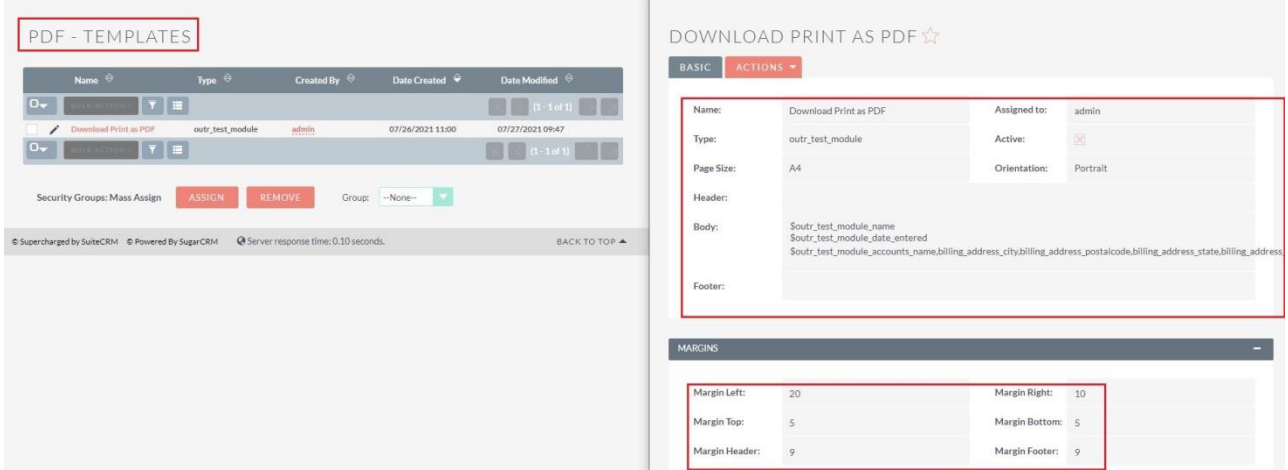

**PDF Template Outright** 

**3.** Go to custom module(delivery) and create tow separate records.

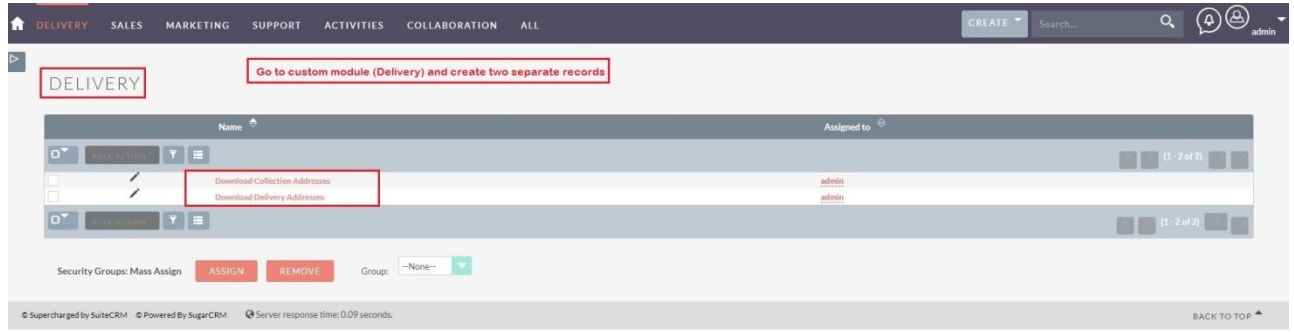

**4.** Two accounts are attached to the records in the custom module.

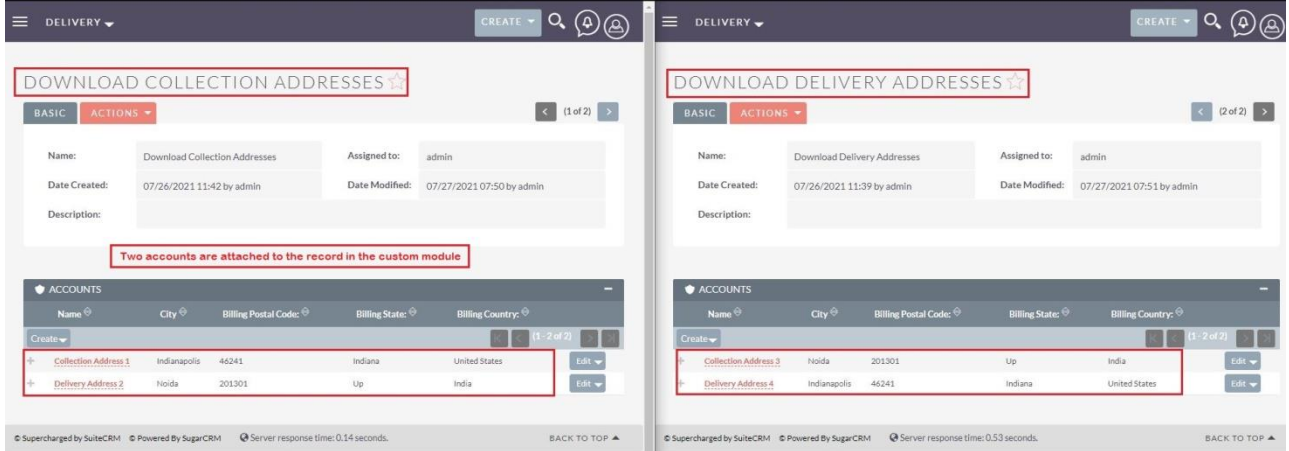

**PDF Template Outright** 

## **5.** All the fields are successfully printed in PDF in Proper format.

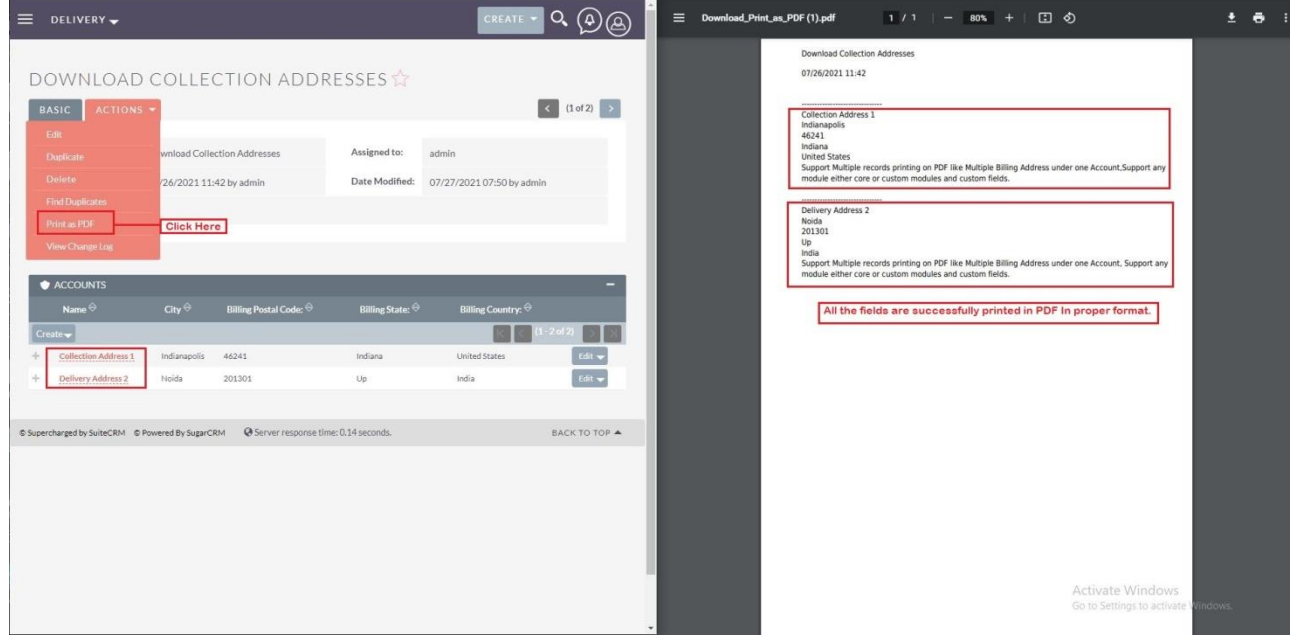